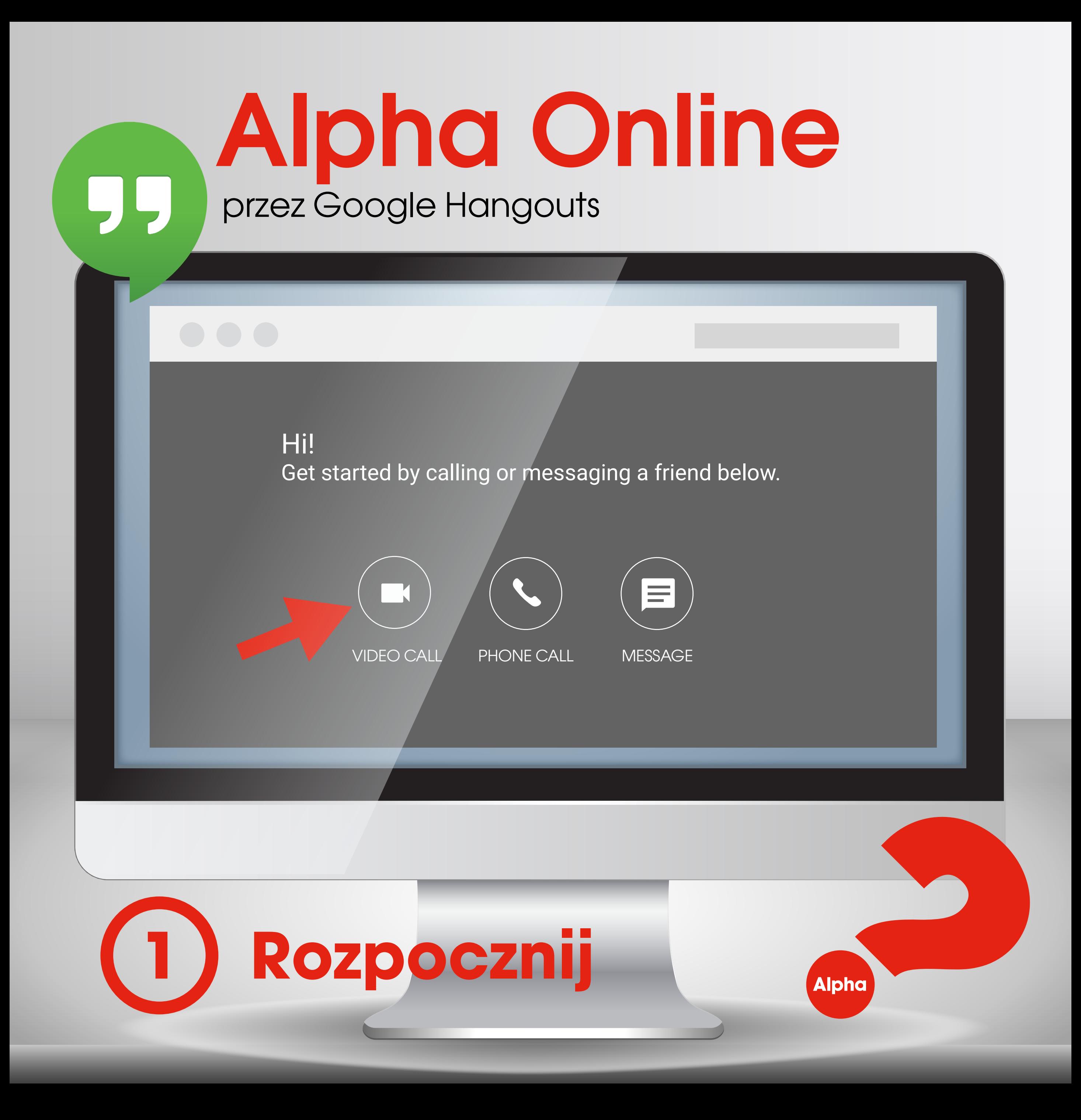

## przez Google Hangouts Alpha Online

### Invite people

Sending invite as hello@gmail.com

Enter a name or email

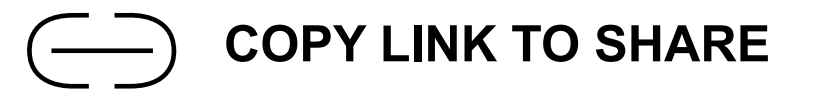

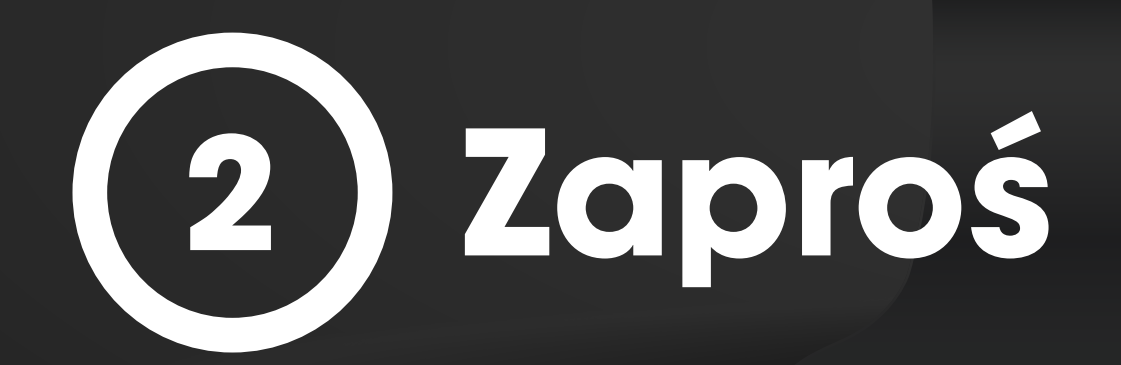

**Alpha** 

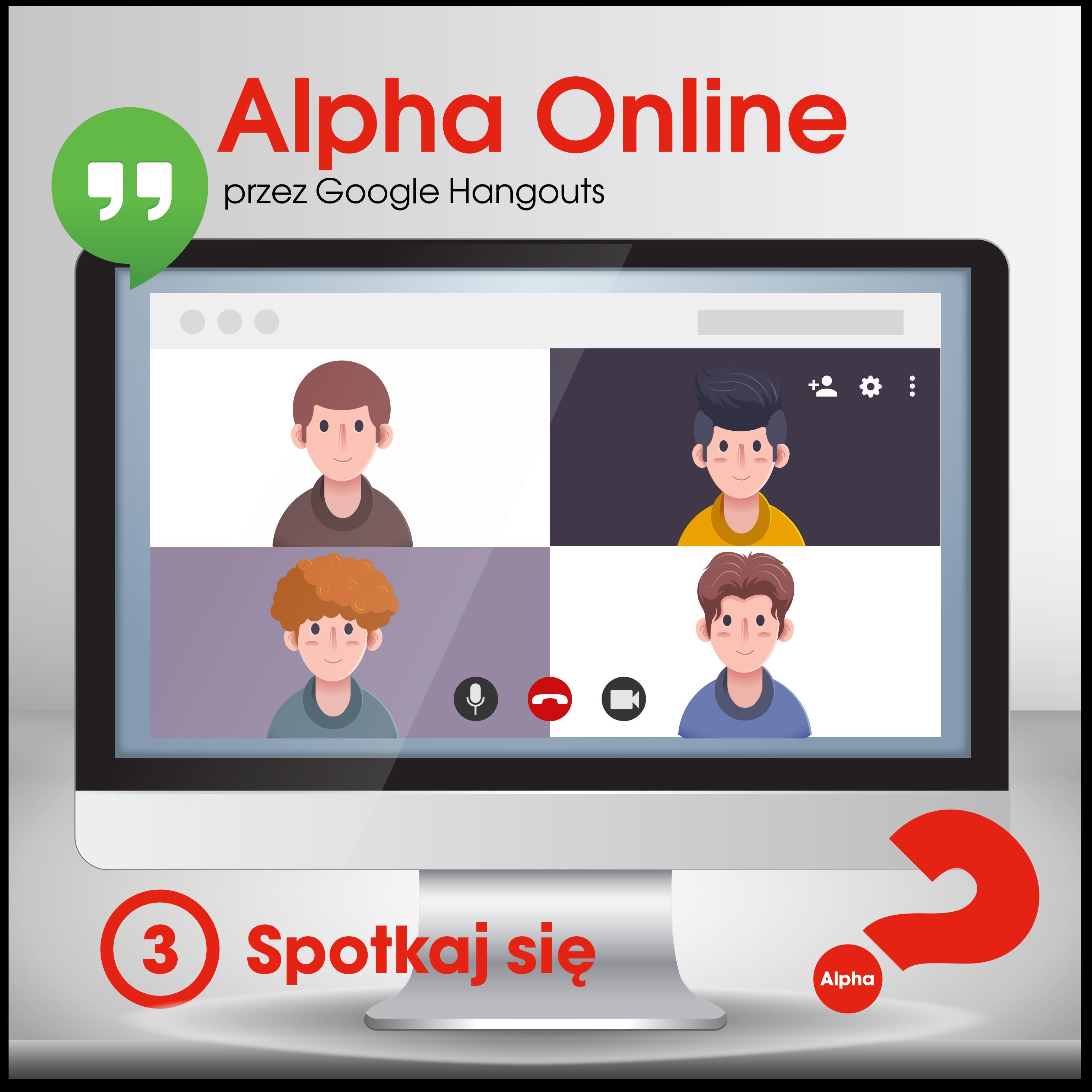

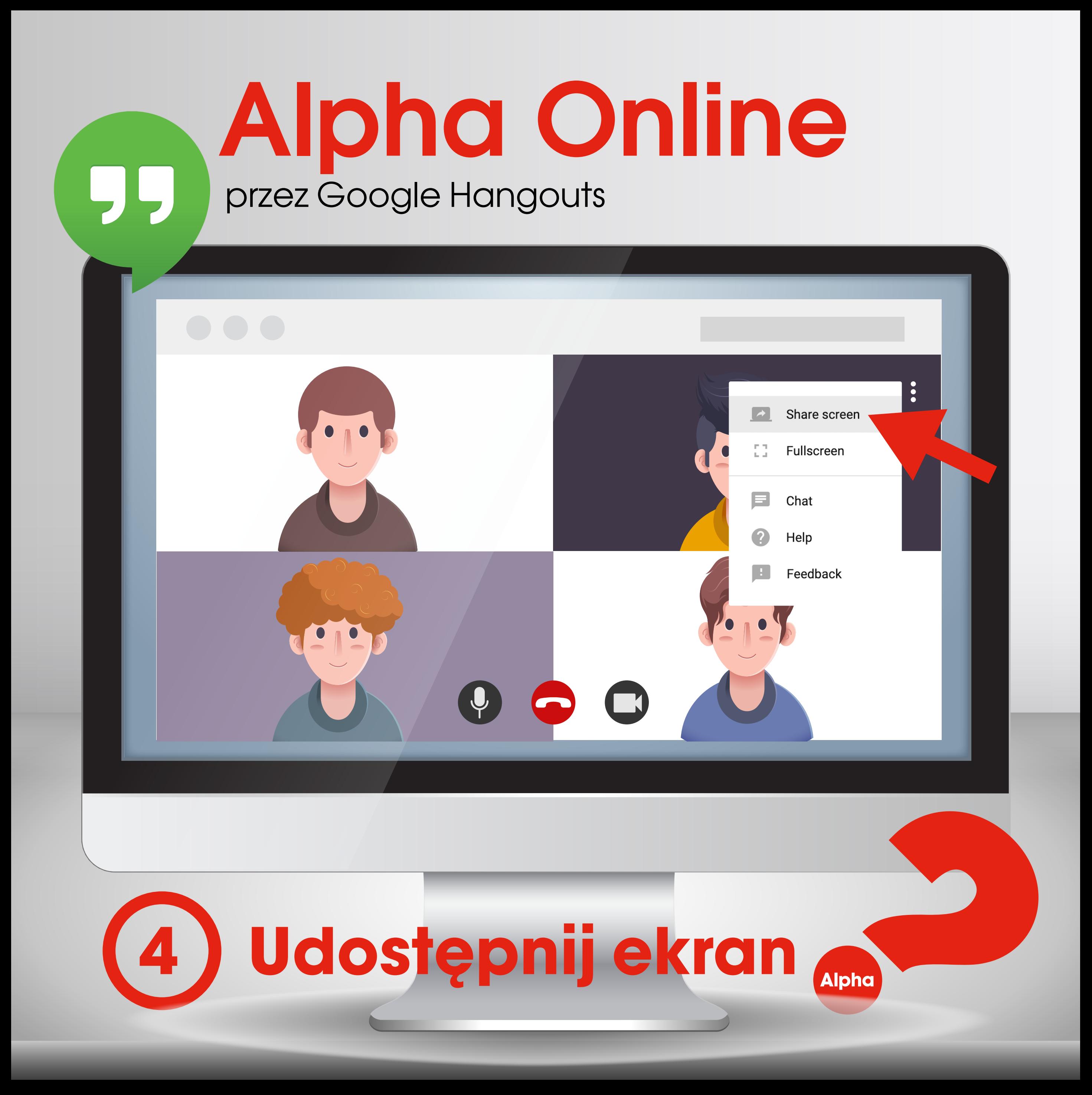

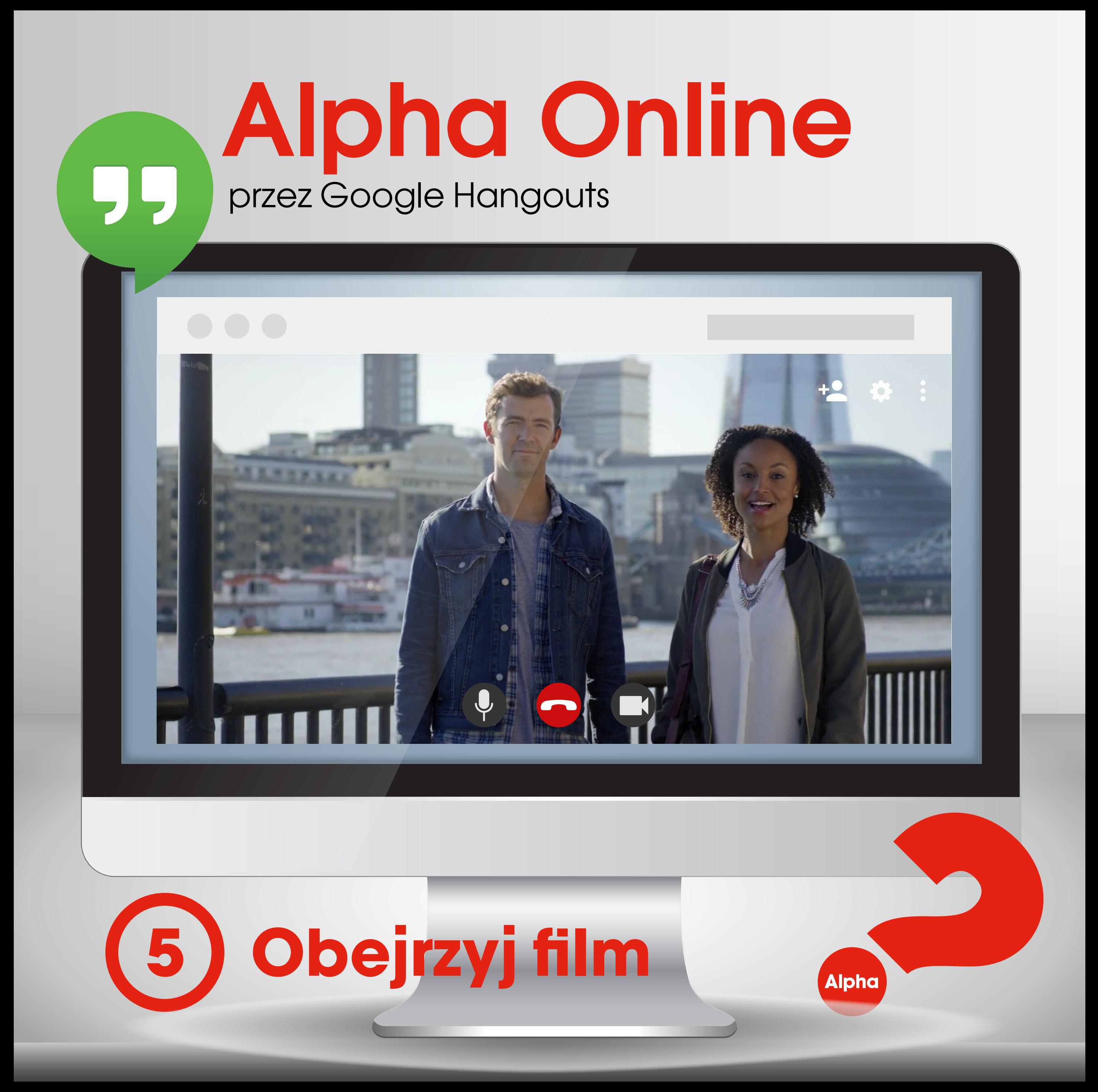

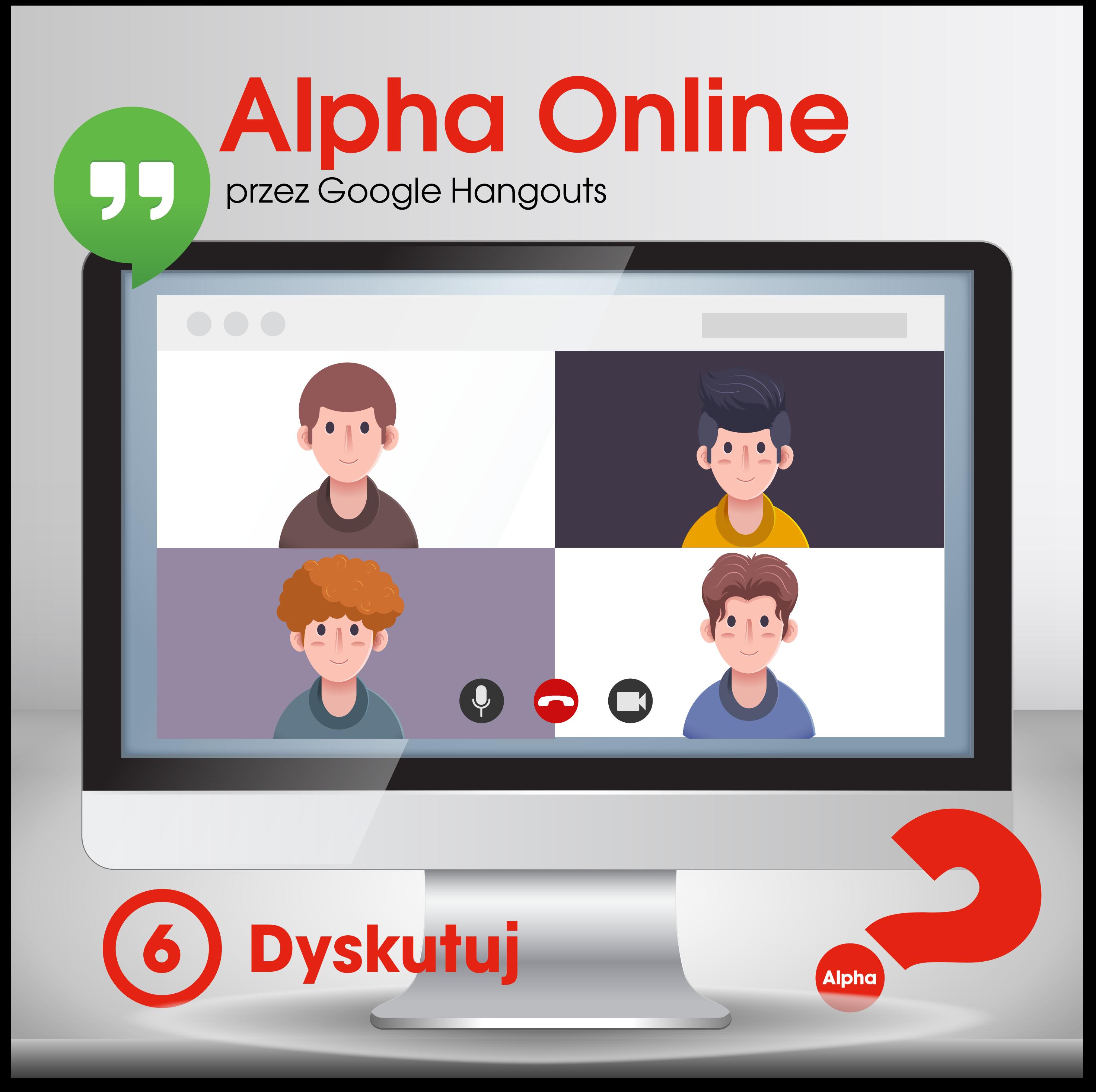

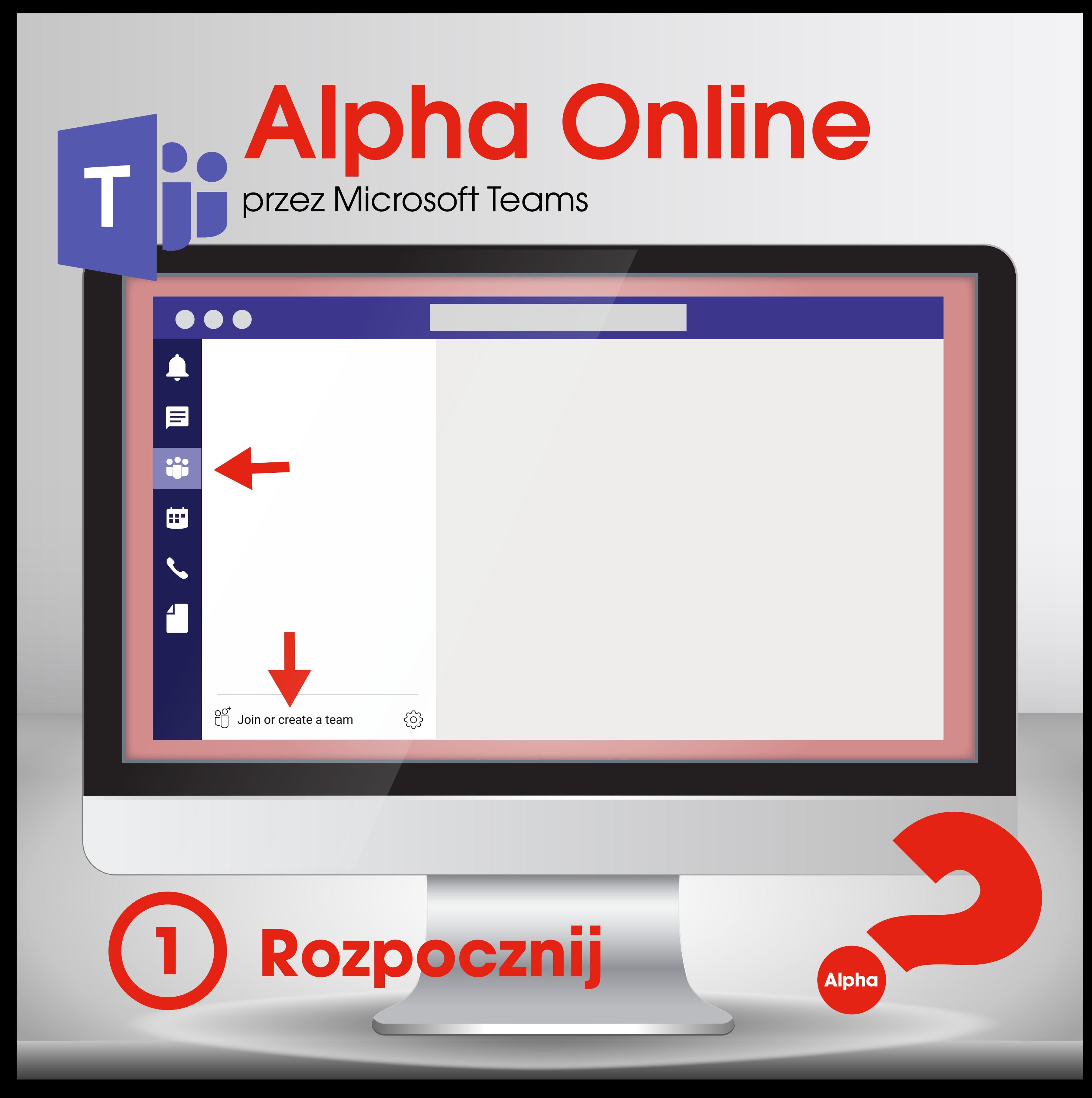

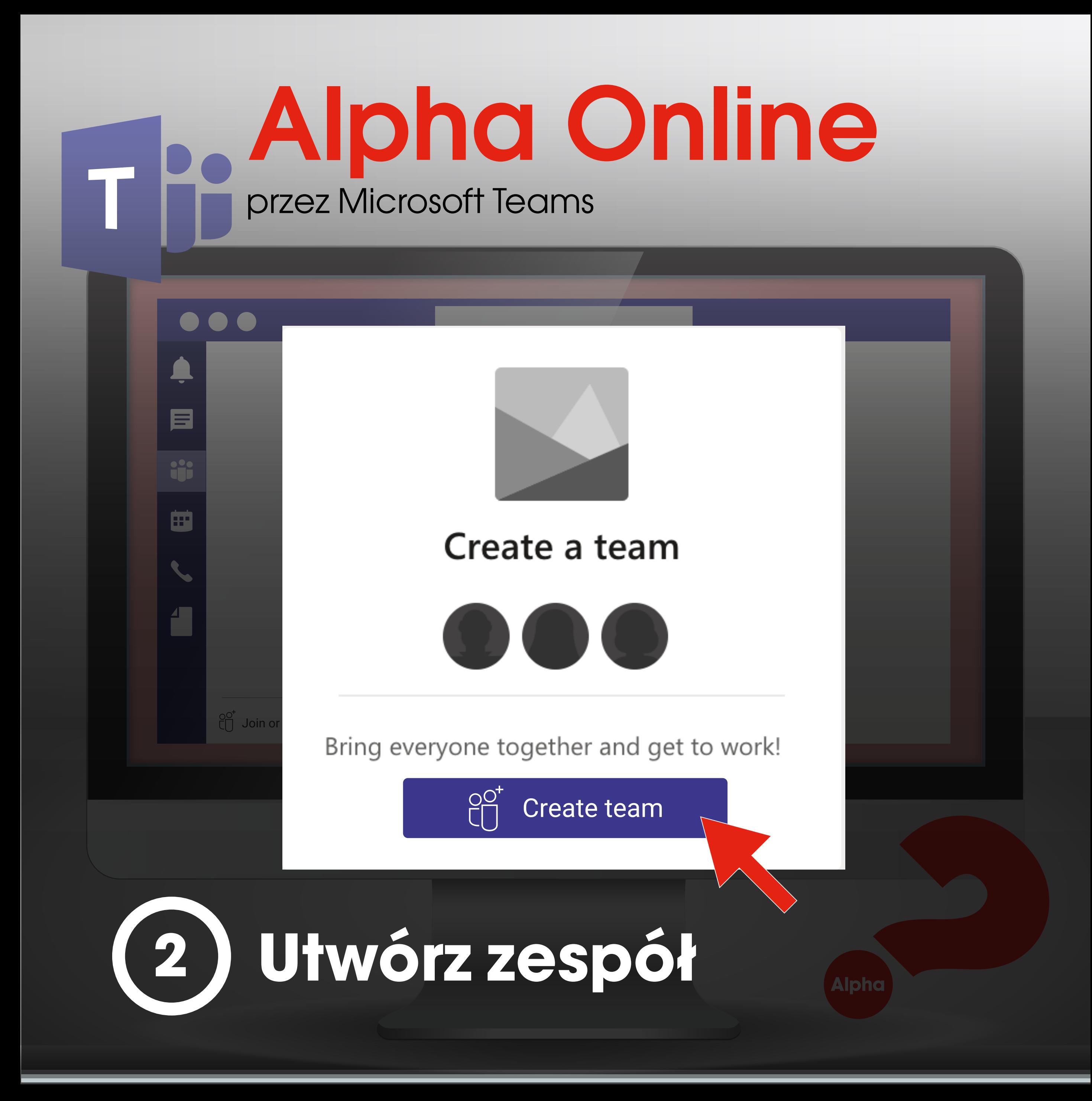

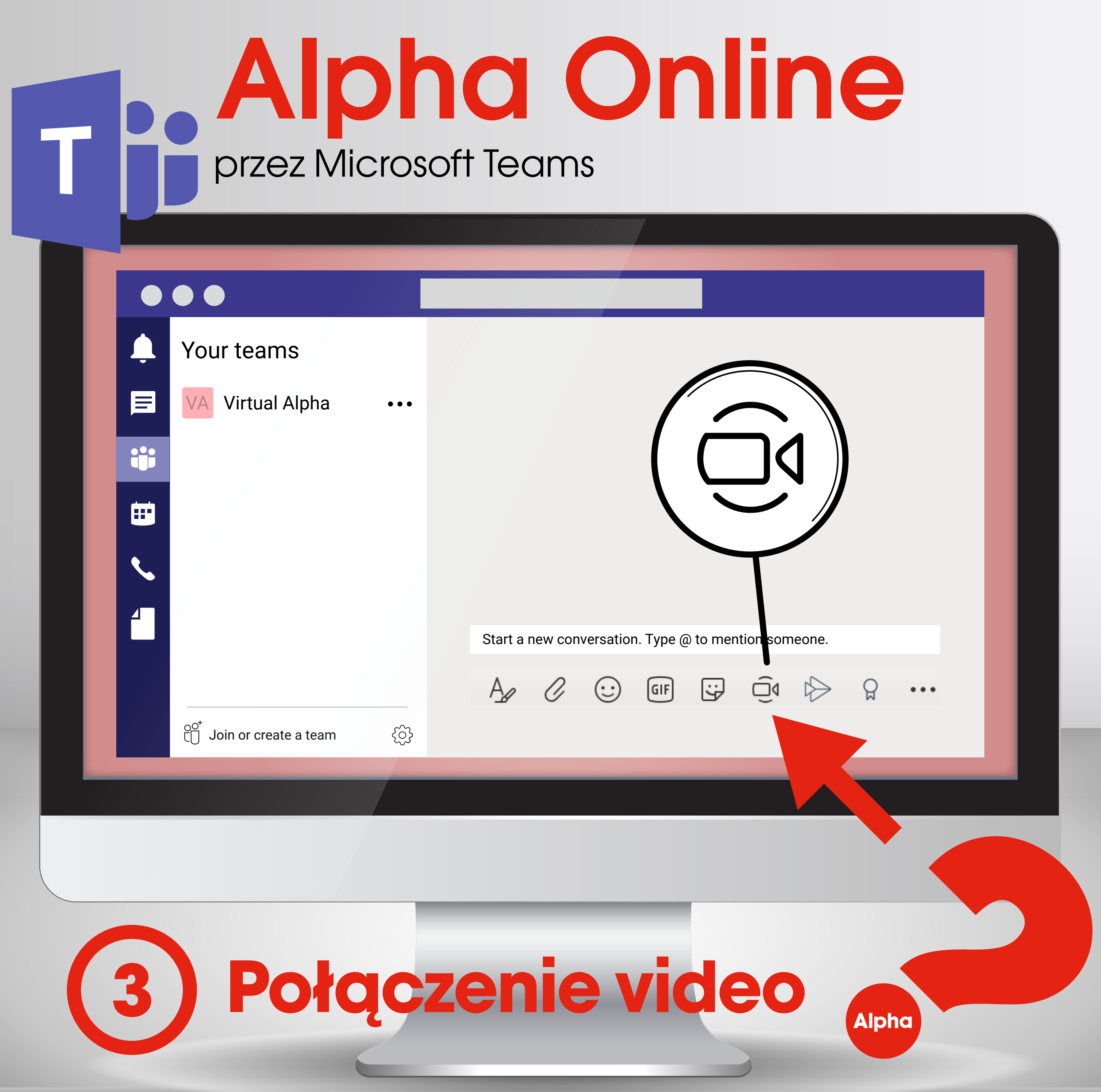

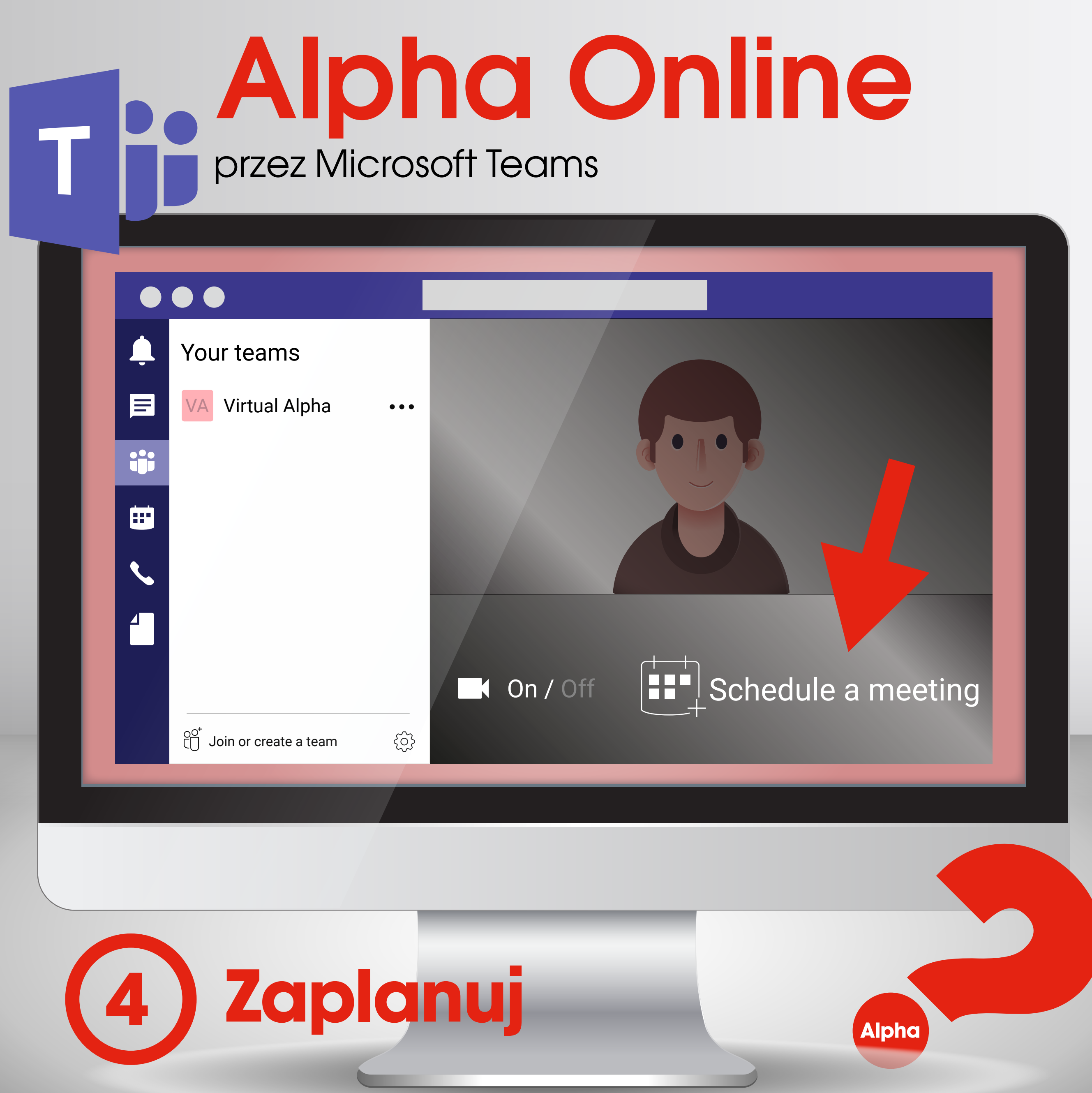

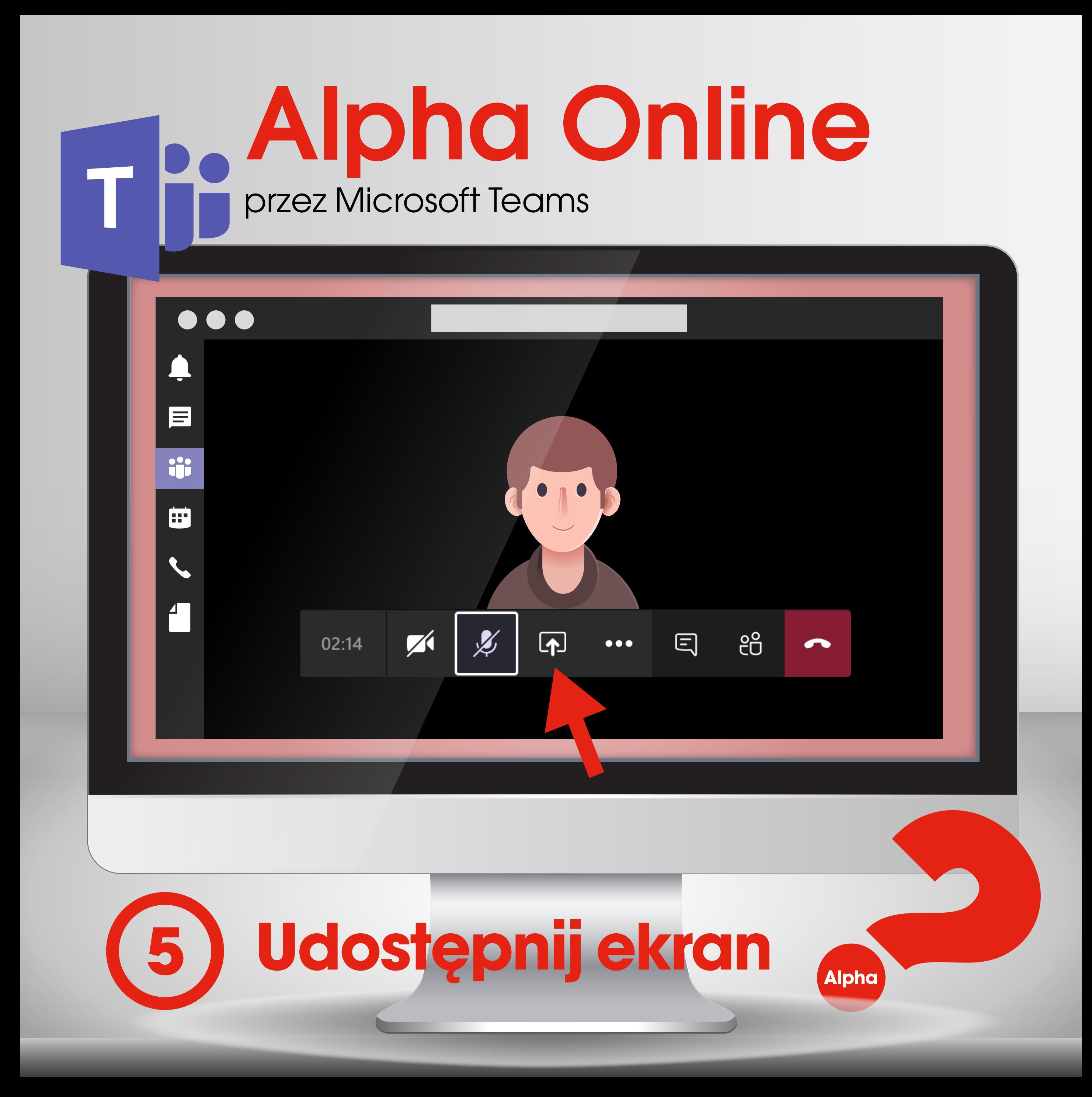

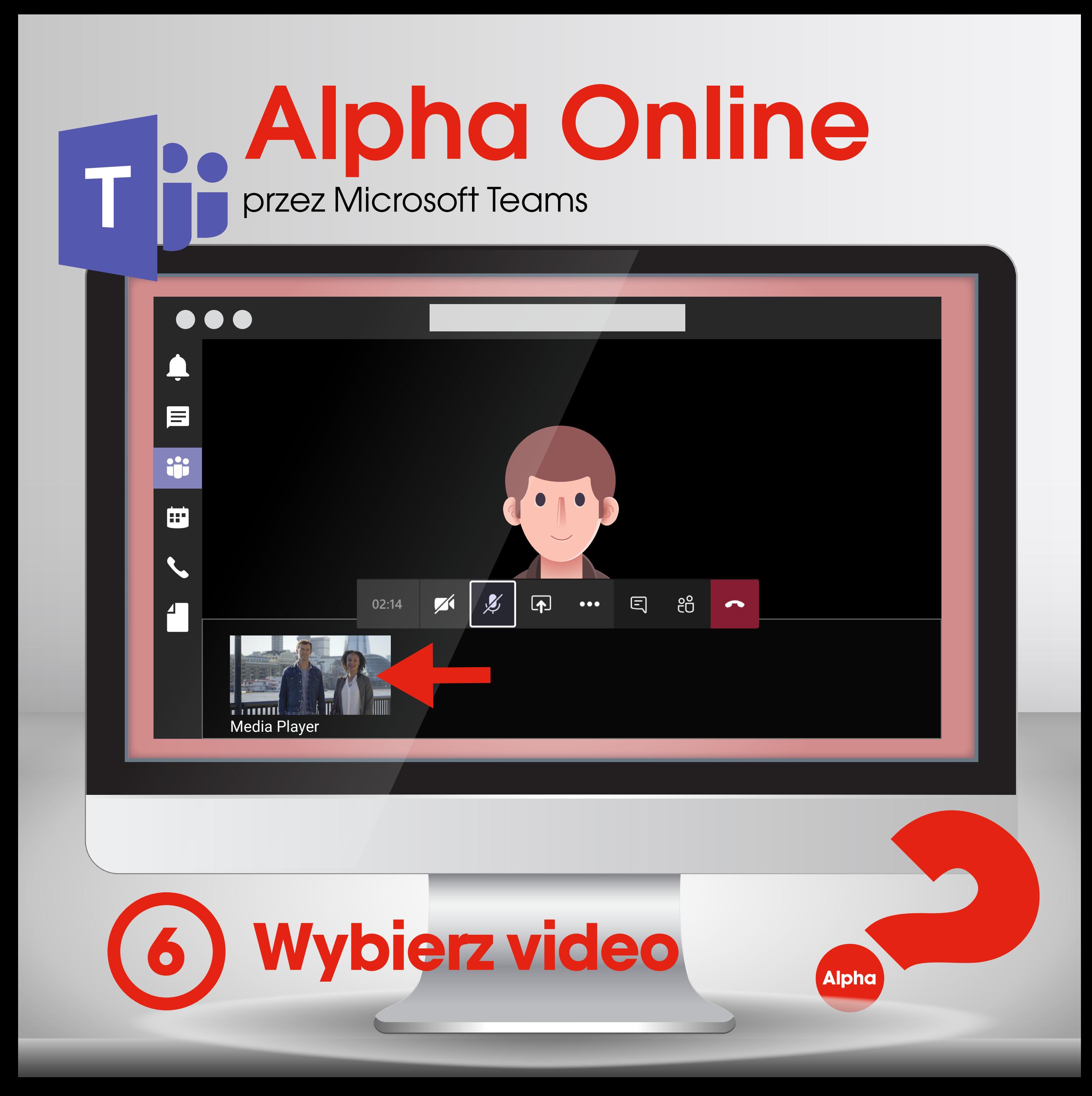

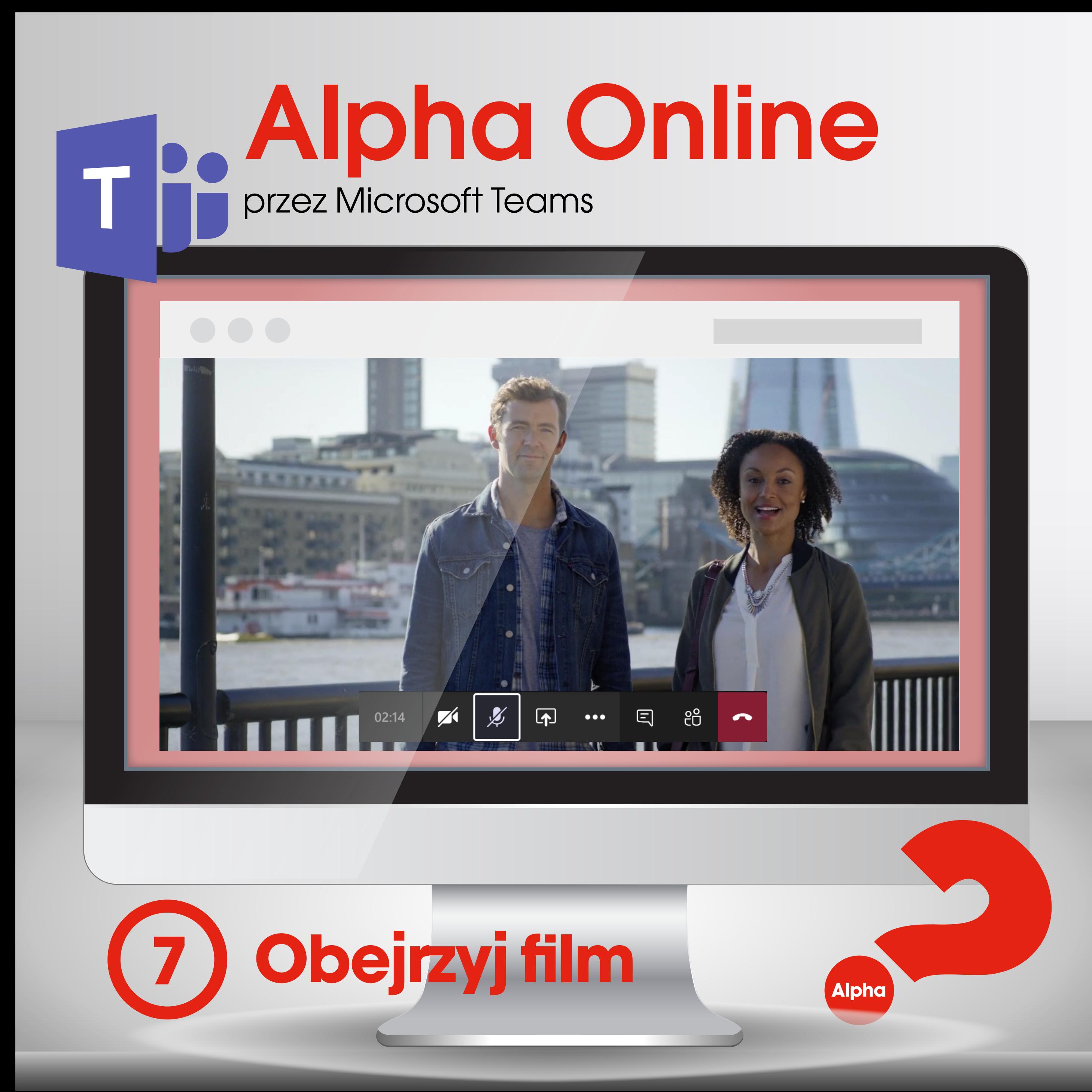

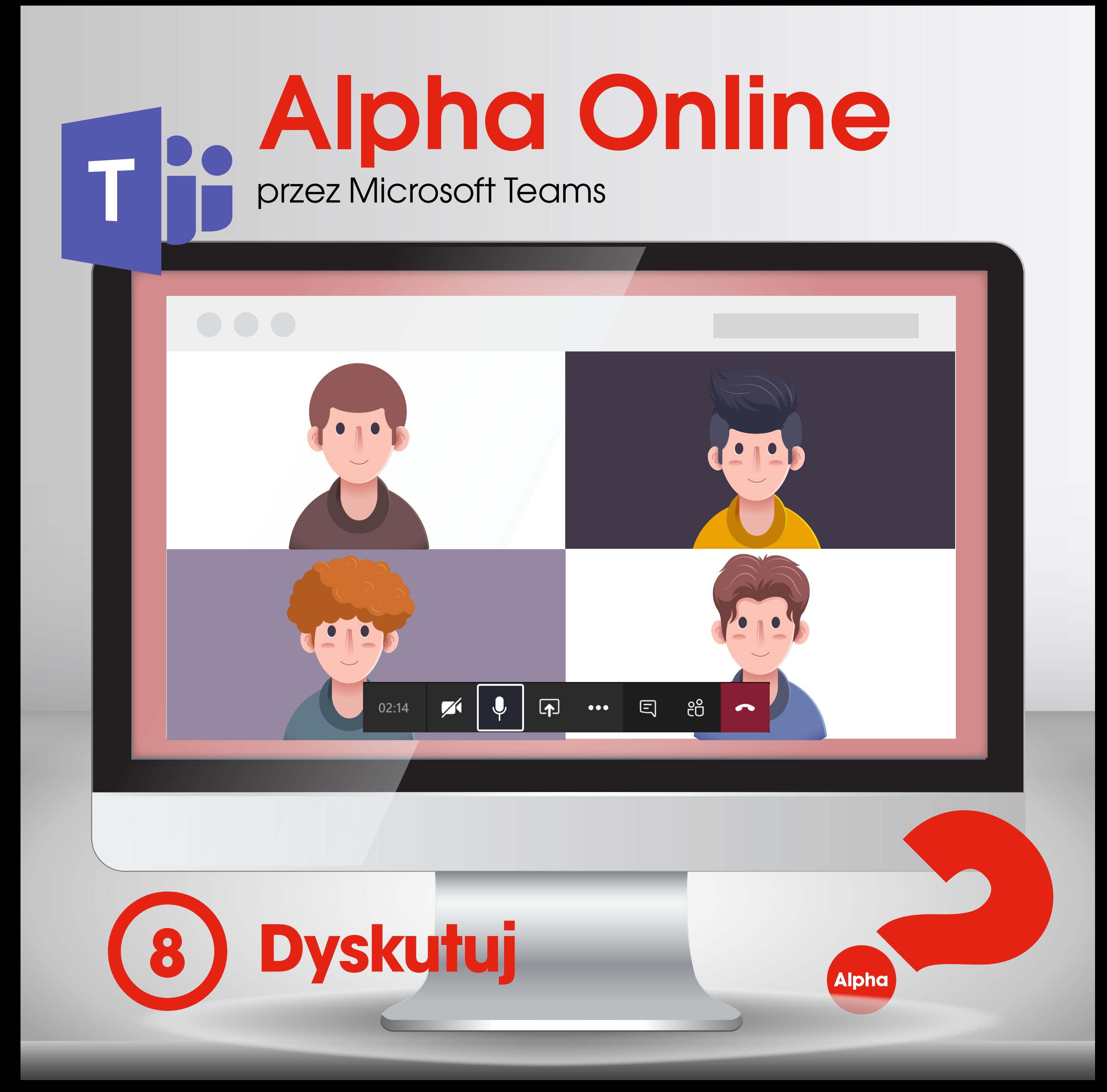

przez Zooma Alpha Online

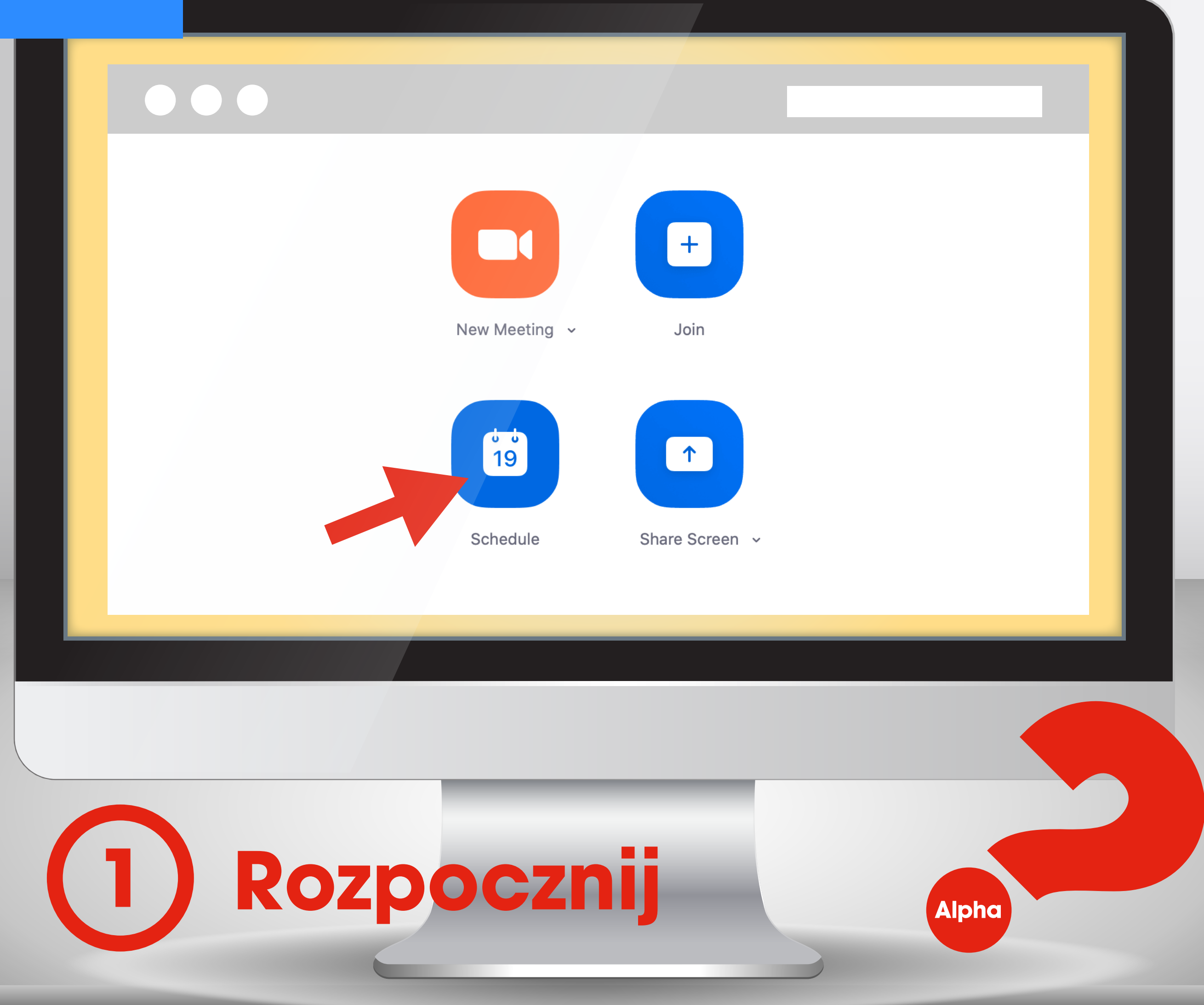

### przez Zooma Alpha Online

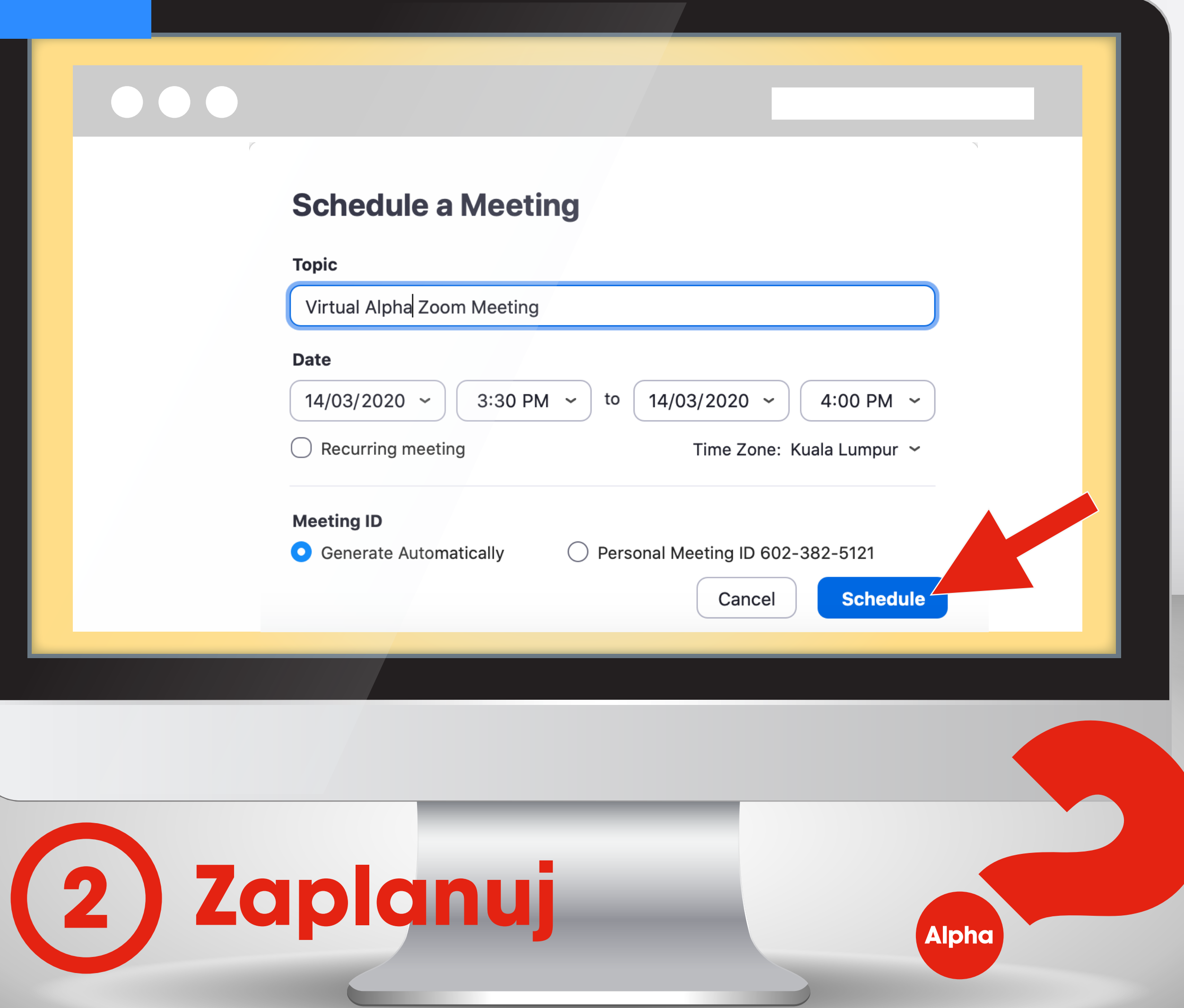

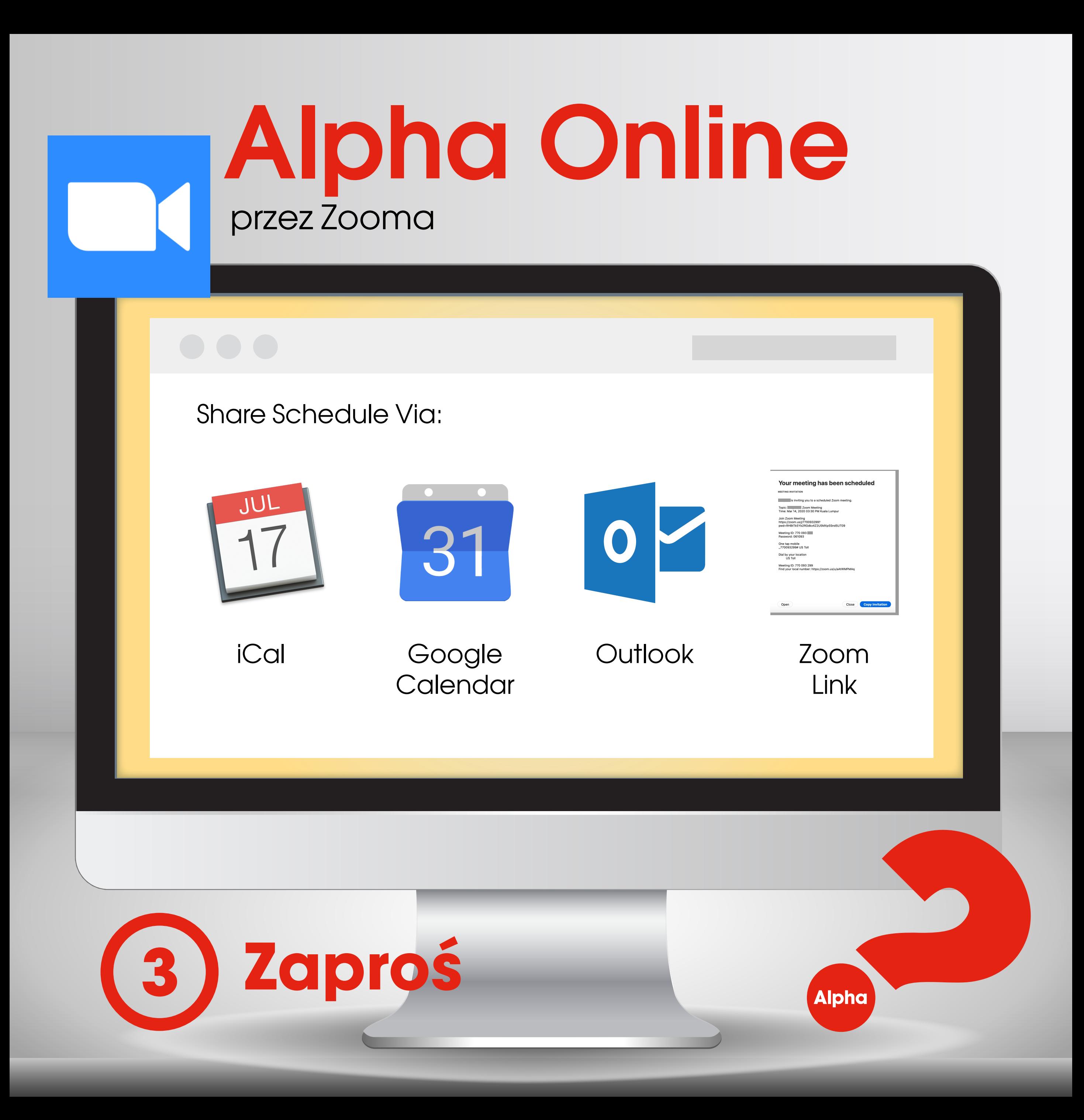

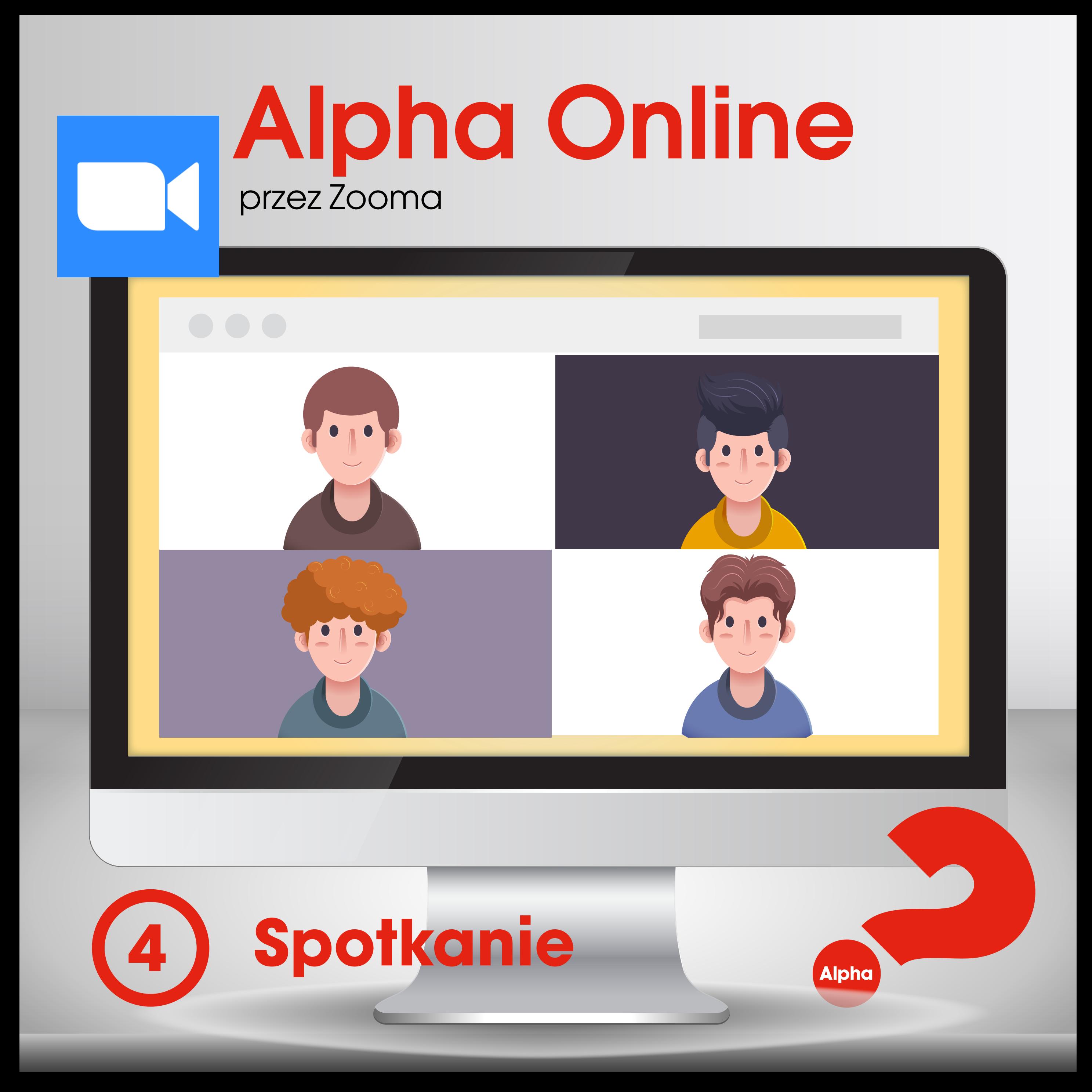

### przez Zooma Alpha Online

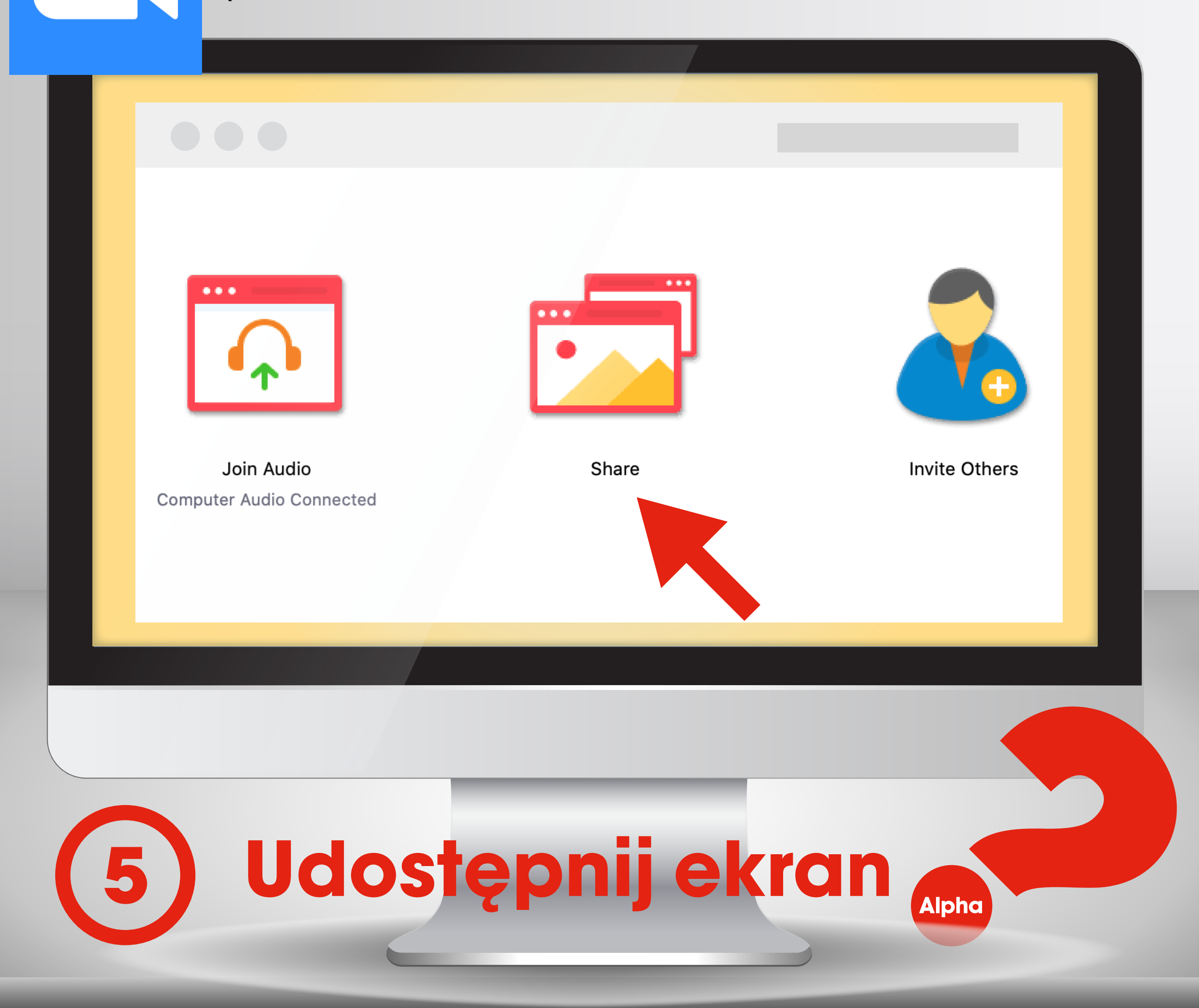

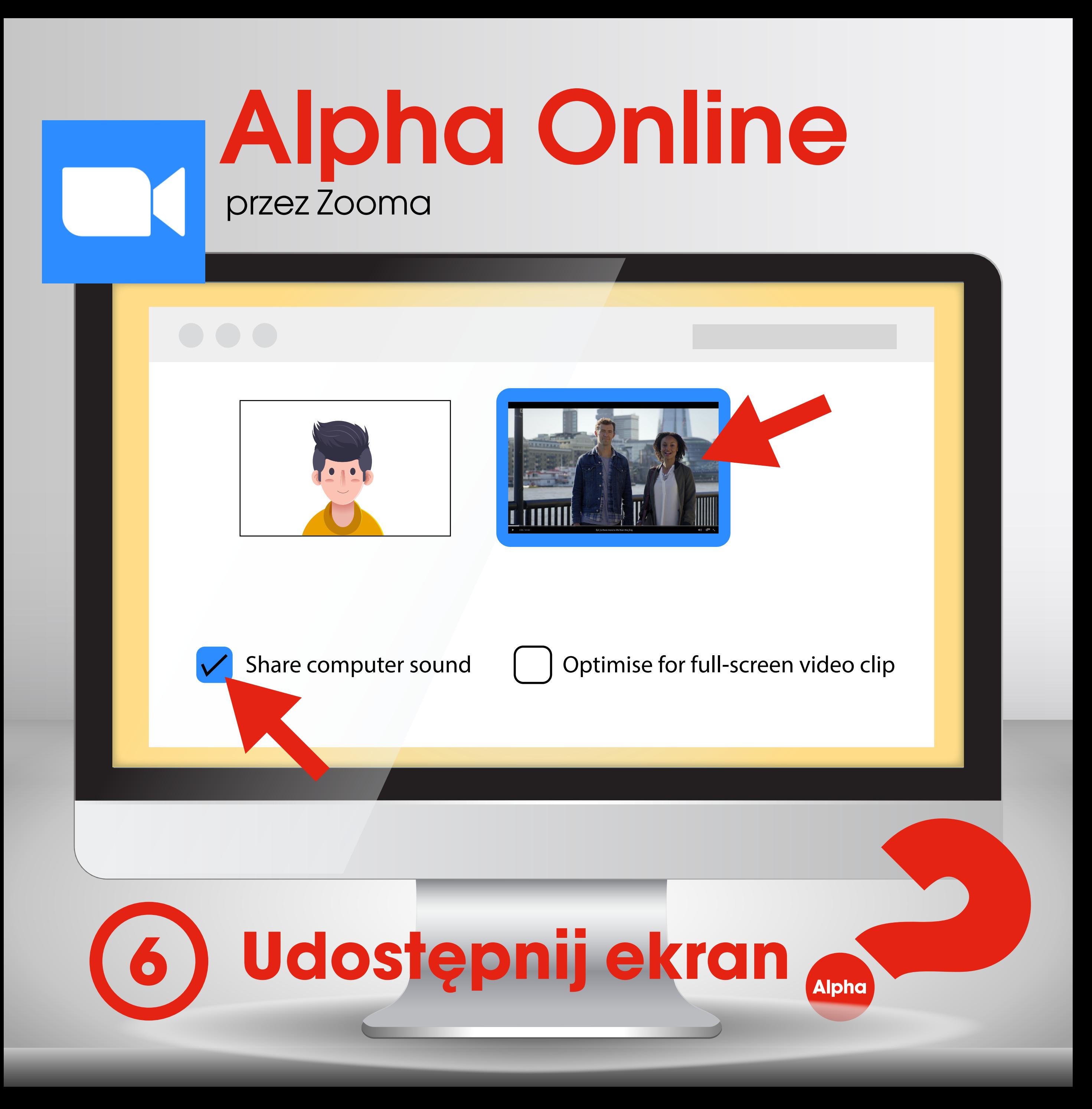

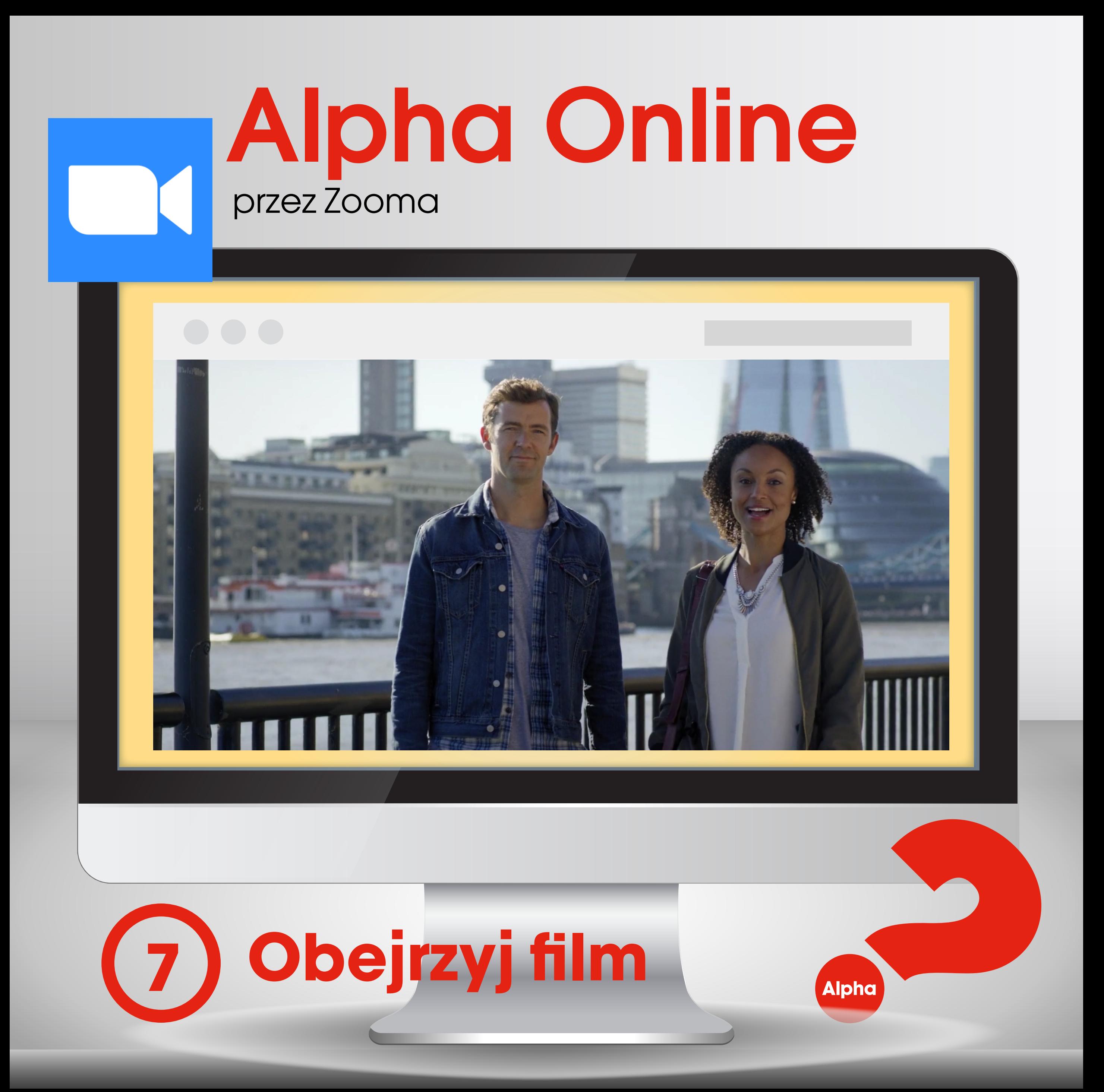

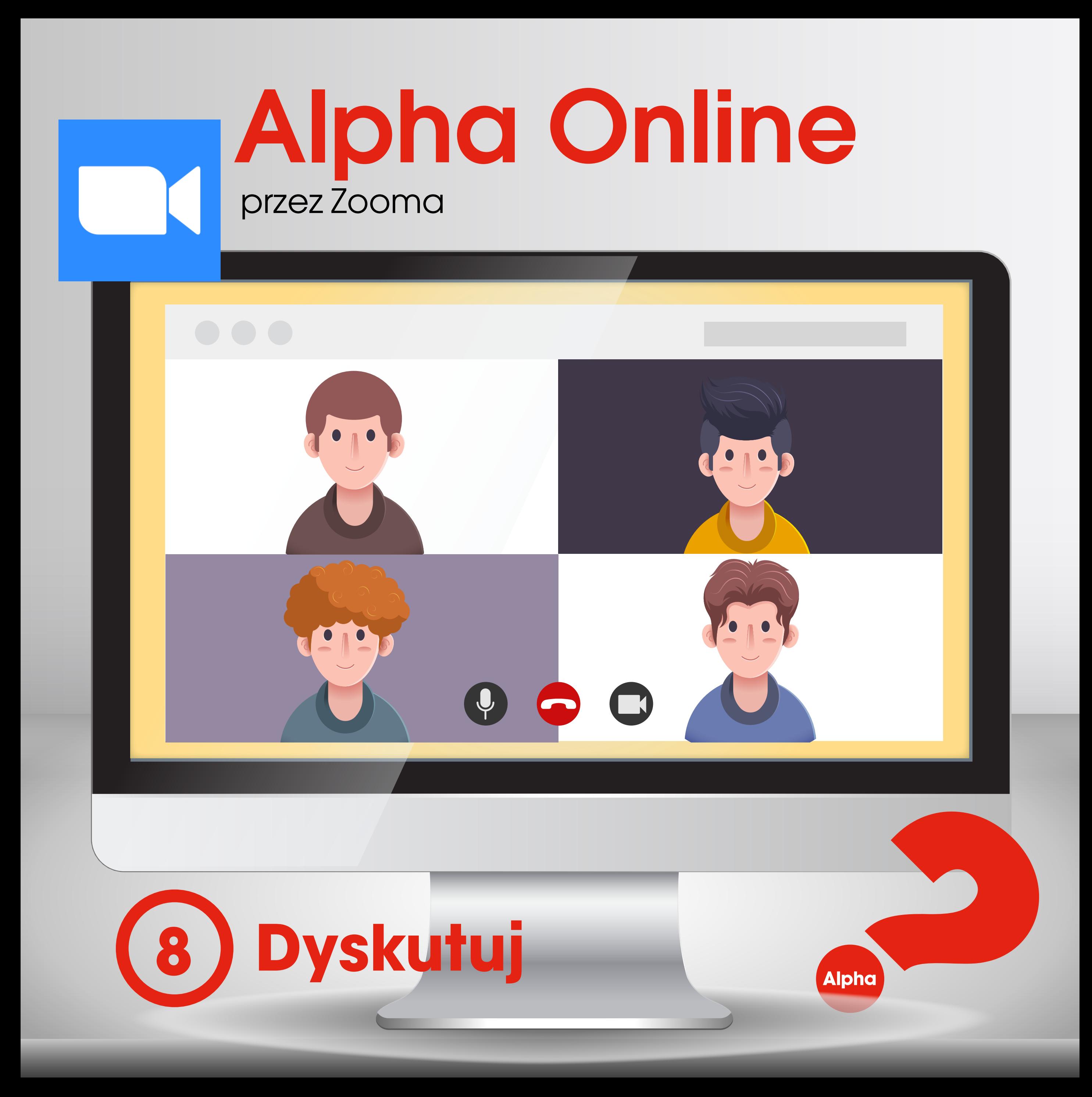

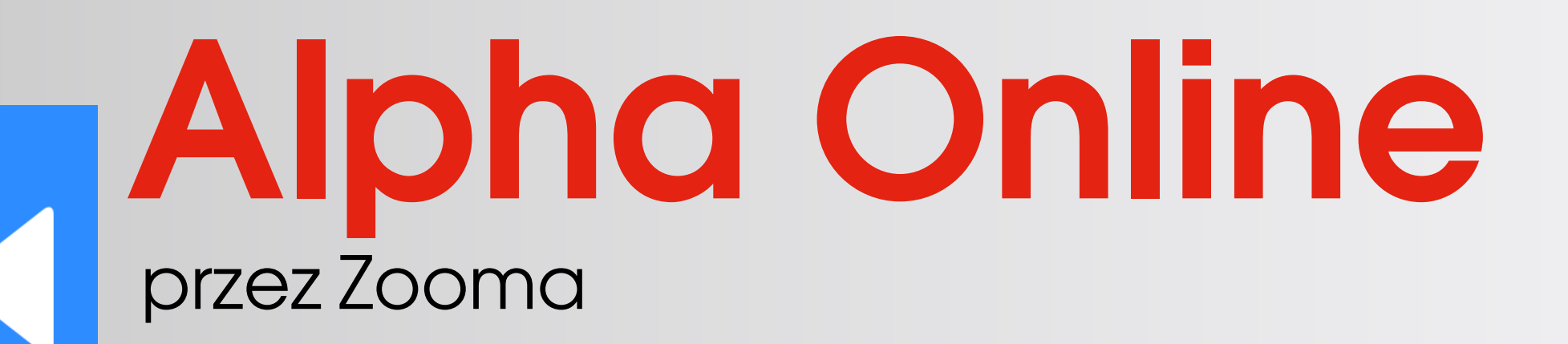

Podziel swoją większą sesję Alpha na mniejsze grupy na dyskusję używając funkcji Breakout Room.

### Tutorial: https://youtu.be/j\_O7rDILNCM

**Alpha** 

## Podziel się na grupy

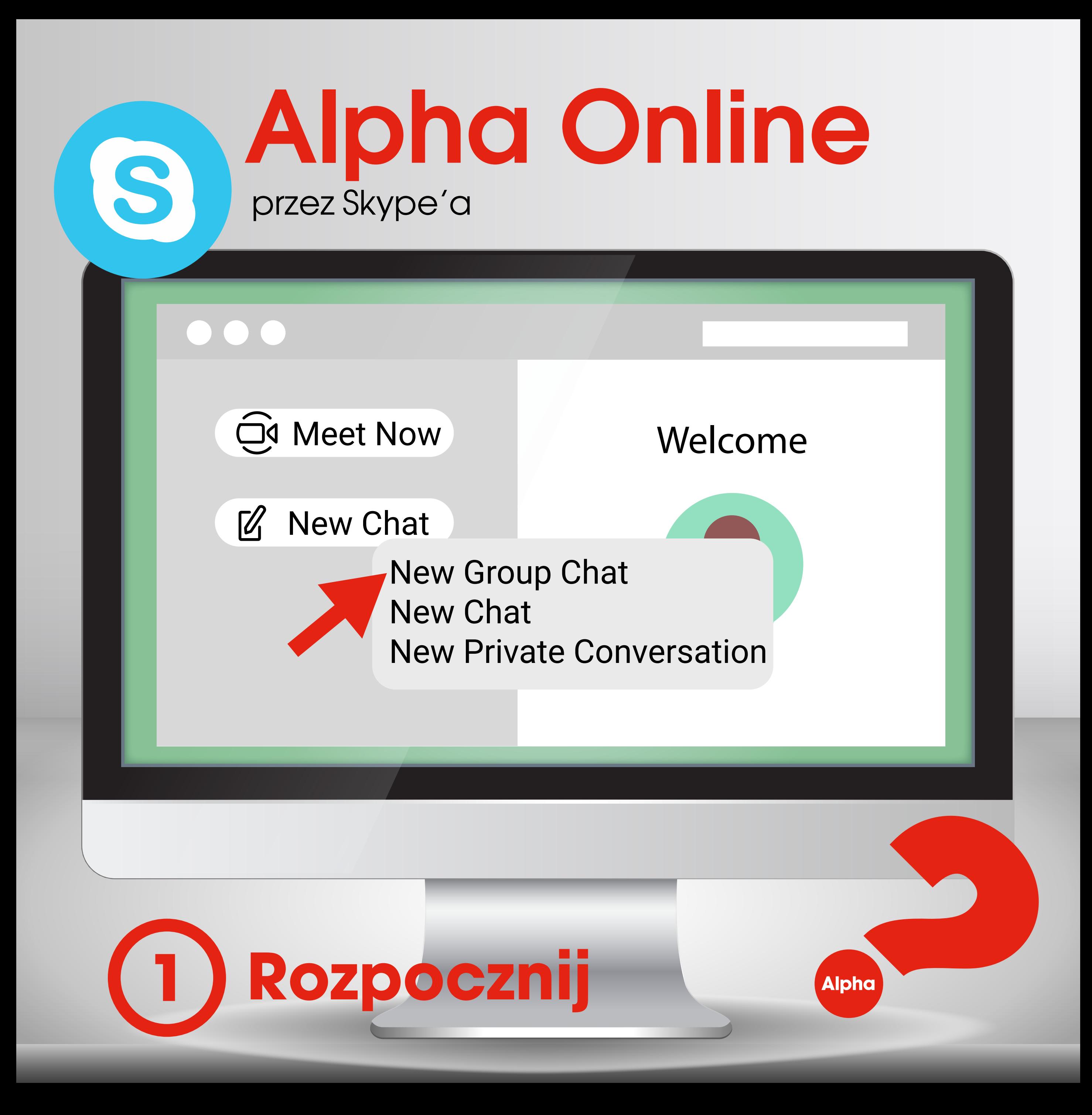

# Alpha Online przez Skype'a **New Group Chat**  $\leftarrow$ Meet Now Welcome Now Welcome New York 1980 **Alpha** Utwórz czat **2Alpha**

### przez Skype'a Alpha Online

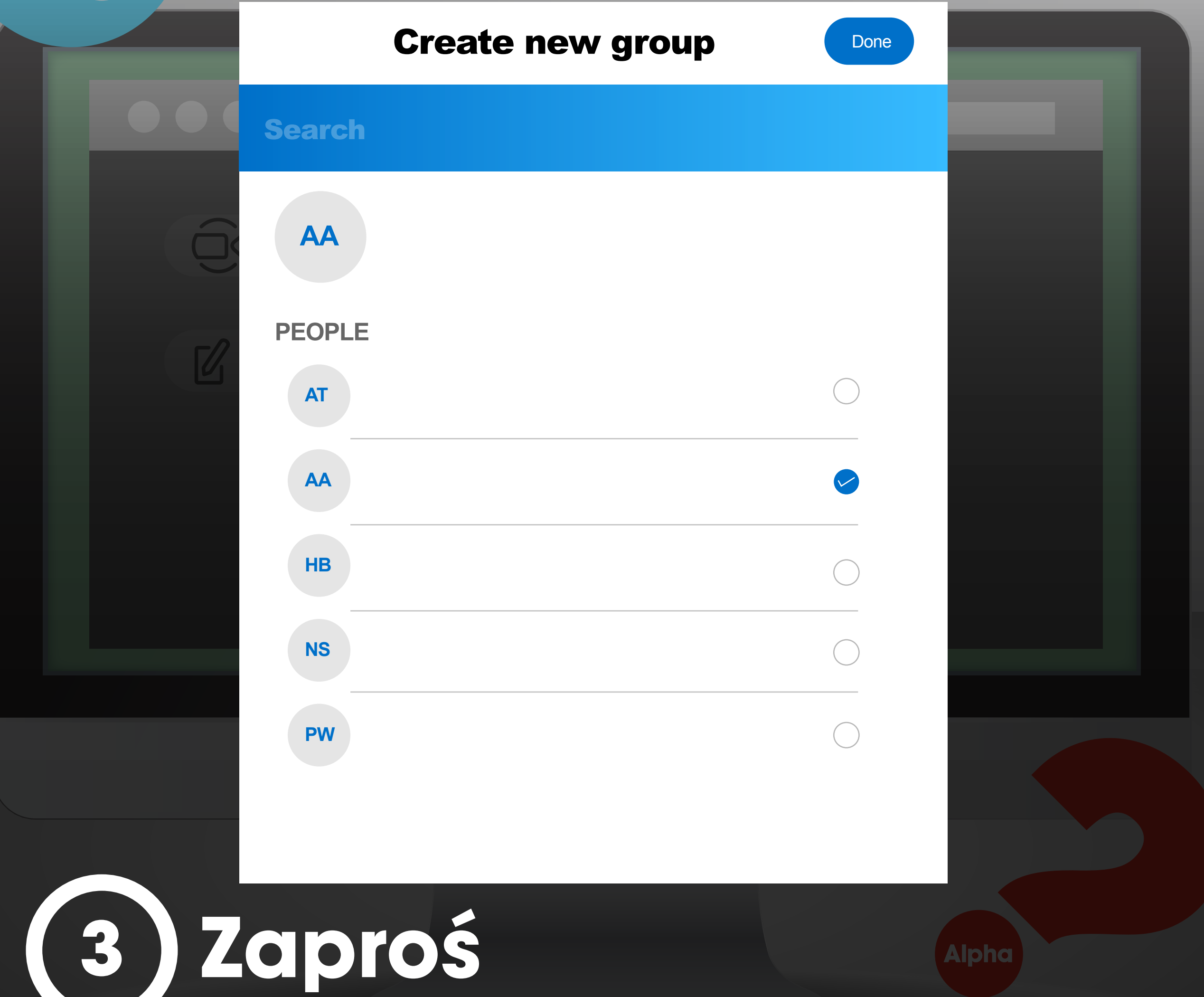

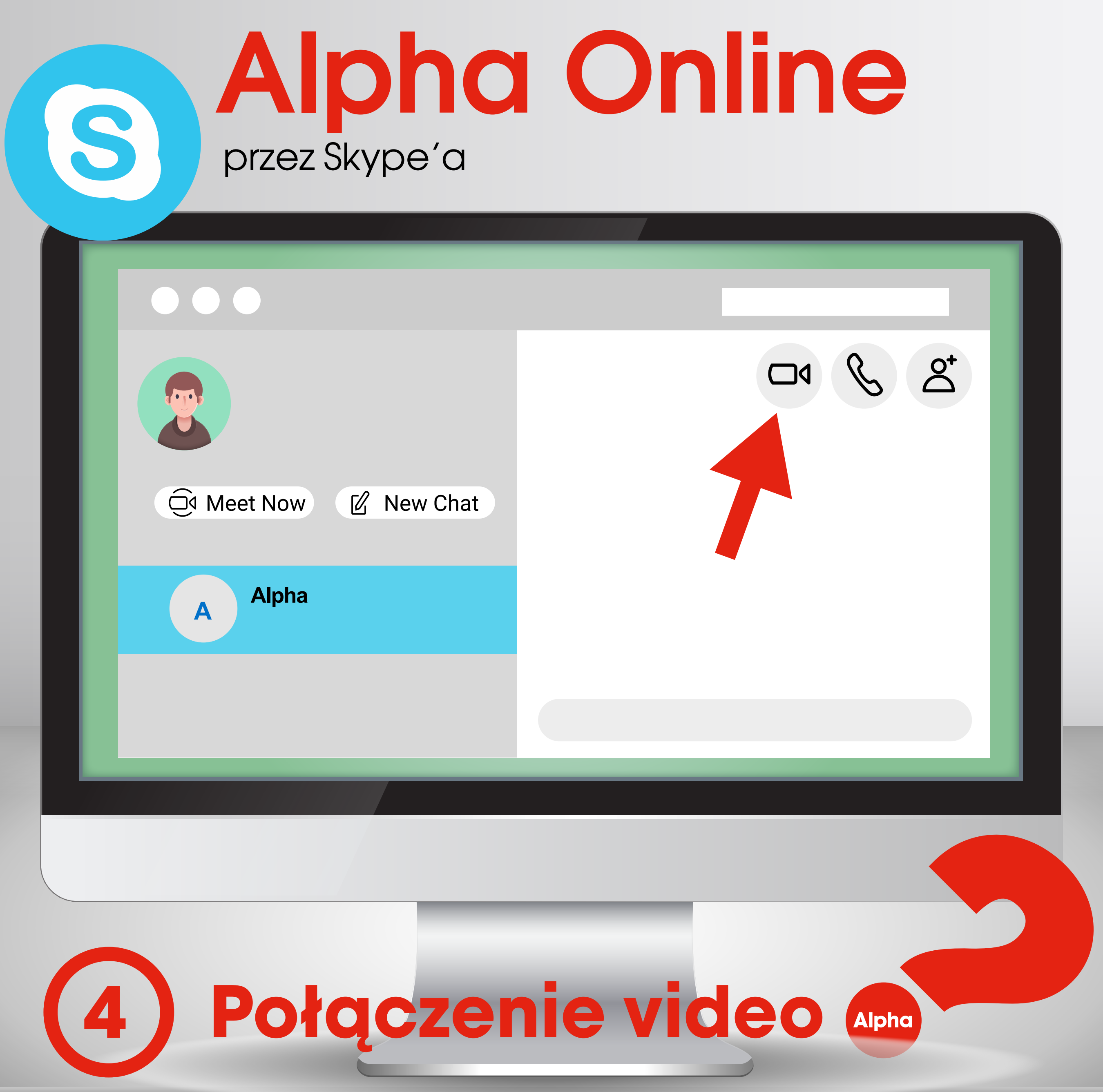

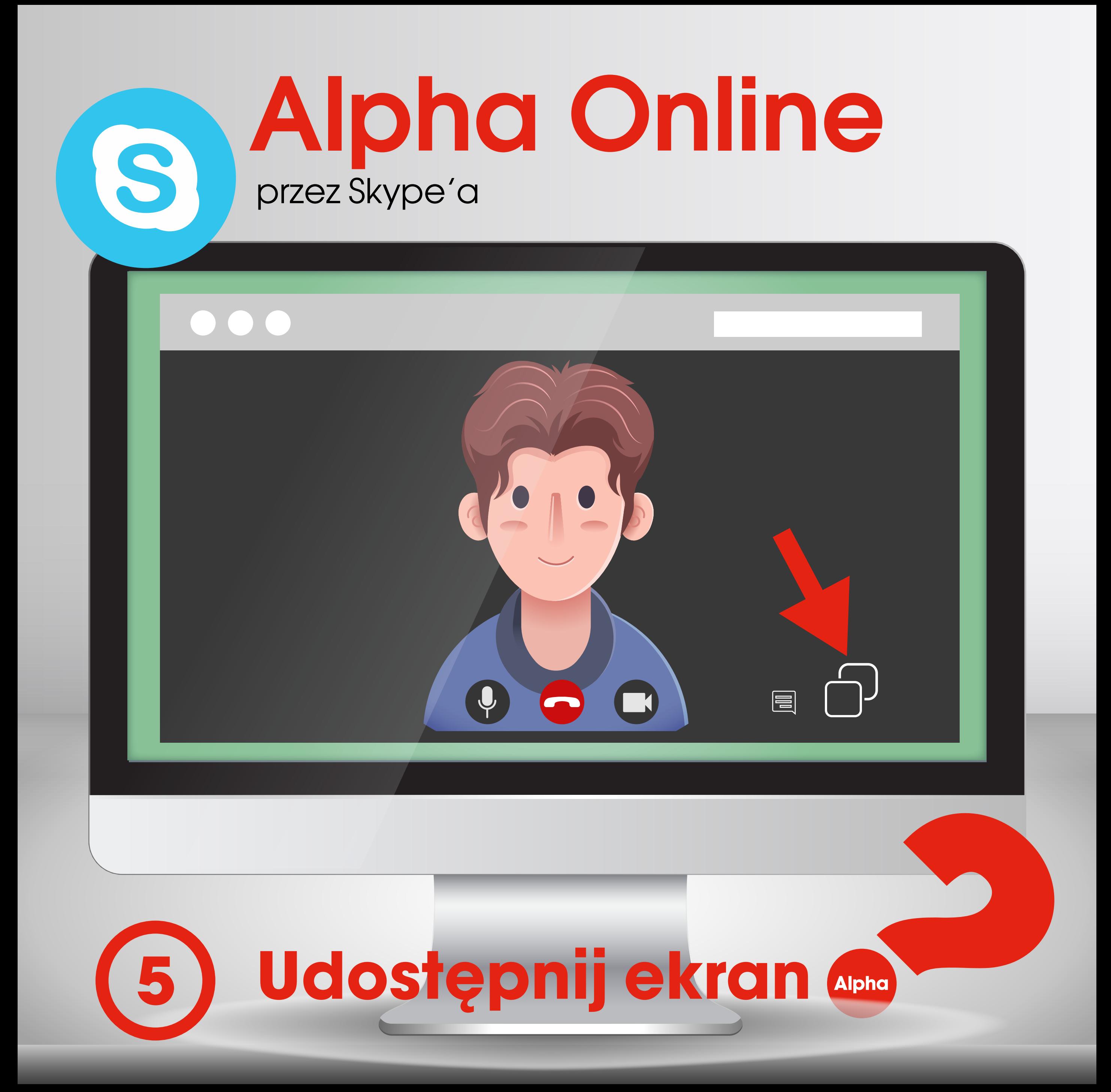

![](_page_28_Picture_0.jpeg)

![](_page_29_Picture_0.jpeg)